## -اهحالصإو PCRF OAM VM ءاطخأ فاشكتسأ **OpenStack** <u>in the set of the set of the set of the set of the set of the set of the set of the set of the set of the set of the set of the set of the set of the set of the set of the set of the set of the set of the set of the set o</u>

## تايوتحملا

ةمدقملا <u>ةيساس ألل تابلطتملا</u> تا<mark>بلطتمل</mark>ا ةمدختسملا تانوكملا <u>ةيساس أ تامولءم</u> VNF CPS ليثم دادرتسإ تاءارجإ اهحالصإو ءاطخألا فاشكتسا ليءثشت لا فاقي إقلياح نم ليءثم يأ ليءثشت <u>أطخلا ةل</u>اح نم ليثم يأ دادرتس<u>إ</u> CPS قيبطت دادرتسإ ءارجإ ةداعتسإ 01PCRFCLIENT ةداعتسإ 02PCRFCLIENT ةحصلا نم ققحتلا

# ةمدقملا

.اهحالصإو (PS) جەنلا مداخ دادرتسإ ءاطخأ فاشكتسأ ةيفيك دنتسملI اذه حضوي

# ةيساسألا تابلطتملا

### تابلطتملا

:عوضوم اذه ىلع ةفرعم تنأ ىقلتي نأ يصوي cisco

- (CPS (Cisco تاسايس ةعومجم ●
- OpenStack
- .ةحاتم نآلا اهرشن مت يتلا ةرثأتملا تالاحلا باسح ●
- .رثأتملا ليثملاب ةصاخلا رفوتلا ةقطنم سفن يف ةبسوحلا دراوم رفوتت ●
- لكشب دنتسملاا يف روكذملا وحنلI ىلع يطايتحالI خسنلI تاءارجإ ةلودج/عابتI متي .يرود

## ةمدختسملا تانوكملا

عيمج ىلع قيبطتلل ةلباقو CPS ىلإ دنتسملا اذه يف ةدراولا تامولعملا دنتست .تارادصإلا

.ةصاخ ةيلمعم ةئيب يف ةدوجوملI ةزهجألI نم دنتسملI اذه يف ةدراولI تامولعملI ءاشنإ مت تناك اذإ .(يضارتفا) حوسمم نيوكتب دنتسملI اذه يف ةمدختسَملI ةزهجألI عيمج تأدب .رمأ يأل لمتحملا ريثأتلل كمهف نم دكأتف ،ليغشتلا ديق كتكبش

# ةيساسأ تامولعم

### VNF CPS ليثم دادرتسإ تاءارجإ

:حضوم وه امك مسقلا اذه يف

- .ليغشتلا فاقيإ ةلاح نم ليثم يأ ةداعتساب مق ●
- .أطخلا ةلاح نم ليثم يأ ةداعتساب مق ●

اهحالصإو ءاطخألا فاشكتسا

## ليءشتال فاقيإ ةلاح نم ليثم يأ ليغشت

بببس وأ ططخملا ليءغشت لا فاقي إببسب ليءغشت لا فاقي إ ةلاح يف ليثم يأ كانه ناك اذإ يف ةنرملا مكحّتال ةدَحو يف هتبقارم نيكمتو ليثمرل عدبل ءارجإلا اذه مادختسإ ىجريف ،رخآ  $ESC$ ) (ESC).

.OpenStack ربع ليثمل قال ح نم ققحت .1 ةوطخل ا

```
source /home/stack/destackovsrc-Pcrf
nova list --fields name,host,status | grep oam-s1
| c5e4ebd4-803d-45c1-bd96-fd6e459b7ed6 | SVS1-oam-s1_0_fd8b0bb8-a2d7-4dae-8048-0c3d86c5d8ed |
SHUTOFF|
```
.ليغشتلا ديق ةلاحلا نأ نم دكأتو ارفوتم رتويبمكلا ناك اذإ امم ققحت 2. ةوطخلا

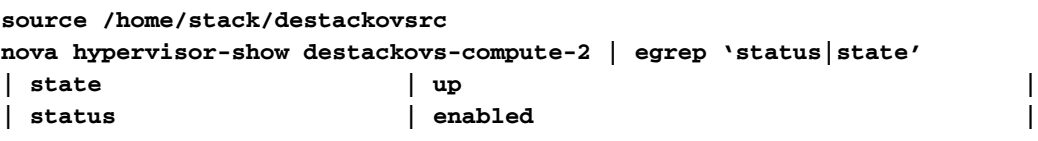

ليثملا ةلاح نم ققحتو لوؤسم مدختسمك Master ESC ىلإ لوخدلا ليجستب مق 3. ةوطخلا .opdata يف

**echo "show esc\_datamodel opdata tenants tenant Pcrf deployments \* state\_machine | tab" | /opt/cisco/esc/confd/bin/confd\_cli -u admin –C | grep qns-s2 SVS1-tmo\_oam-s1\_0\_fd8b0bb8-a2d7-4dae-8048-0c3d86c5d8ed VM\_ERROR\_STATE**

.OpenStack نم ليثملا ليغشتب مق 4. ةوطخلا

**source /home/stack/destackovsrc-Pcrf nova start SVS1-tmo\_oam-s1\_0\_fd8b0bb8-a2d7-4dae-8048-0c3d86c5d8ed**

.ةطشنلا ةلاحلا ىلإ يتأي مث ليثملا ليمحت متي يتح قئاقد سمخ رظتنا .5 ةوطخلا

**| c5e4ebd4-803d-45c1-bd96-fd6e459b7ed6 |SVS1-tmo\_oam-s1\_0\_fd8b0bb8-a2d7-4dae-8048-0c3d86c5d8ed | ACTIVE |**

.ةطشنلا ةلاحلا يف ليثملا دعب ESC يف VM ةبقارم نيكمت 6. ةوطخلا

**/opt/cisco/esc/esc-confd/esc-cli/esc\_nc\_cli vm-action ENABLE\_MONITOR SVS1-tmo\_oam-s1\_0\_fd8b0bb8 a2d7-4dae-8048-0c3d86c5d8ed**

```
لىثملا عونل ةص|خلا تاءارجإلا ىلإ عجرا ،ليثملا تانيوكت دادرتسإ نم ديزم ىلع لوصحلل
.ةرفومل|
```
### أطخلا ةلاح نم ليثم يأ دادرتس|

:أطخ OpenStack يف CPS ليثم ةلاح تناك اذإ ءارجإلا اذه مادختسإ نكمي

.OpenStack يف ليثملا ةلاح نم ققحت 1. ةوطخلا

```
source /home/stack/destackovsrc-Pcrf
nova list --fields name,host,status | grep oam-s1
| c5e4ebd4-803d-45c1-bd96-fd6e459b7ed6 | SVS1-tmo_oam-s1_0_fd8b0bb8-a2d7-4dae-8048-0c3d86c5d8ed
| ERROR|
.ديج لكشب لمءي و ارفوتم رتويبمكلا ناك اذإ امم ققحت .2 ةوطخلا
```

```
source /home/stack/destackovsrc
nova hypervisor-show destackovs-compute-2 | egrep 'status|state'
| state | up |
| status | enabled |
```
ليثملا ةلاح نم ققحتو لوؤسم مدختسمك Master ESC ىلإ لوخدلا ليجستب مق 3. ةوطخلا .opdata يف

**echo "show esc\_datamodel opdata tenants tenant Pcrf deployments \* state\_machine | tab" | /opt/cisco/esc/confd/bin/confd\_cli -u admin -C | grep oam-s1**

**SVS1-tmo\_oam-s1\_0\_fd8b0bb8-a2d7-4dae-8048-0c3d86c5d8ed VM\_ERROR\_STATE**

نم الدب ةطشن ةلاح ىلإ ةدوعلا ىلء ليءثملا رابجإل ليثملا ةلاح نييءت ةداعإب مق 4. ةوطخلا .ليثملا ليءشت ةداعإب مق ،كلذب مايقلا درجمب ،أطخ ةلاح

**source /home/stack/destackovsrc-Pcrf**

**nova reset-state –active oam-s1\_0\_170d9c14-0221-4609-87e3-d752e636f57f nova reboot --hard oam-s1\_0\_170d9c14-0221-4609-87e3-d752e636f57f**

.ةطشننلا ةلاحلا ىلإ ىتأي مث ليثمرلا ليمحت متي يتح قئاقد سمخ رظتنا .5 ةوطخلا

```
source /home/stack/destackovsrc-Pcrf
nova list --fields name,status | grep oam-s1
| c5e4ebd4-803d-45c1-bd96-fd6e459b7ed6 |SVS1-tmo_oam-s1_0_fd8b0bb8-a2d7-4dae-8048-0c3d86c5d8ed |
ACTIVE |
```
مقف ،"ديهمتلا ةداعإ دعب طشن" ىلإ ةلاحلا رييءغتب "ةعومجملا ماظن ريدم" ماق اذإ .6 ةوطخلا .ةطشن ةلاح يف "ةعومجملا ماظن ريدم" ليثم نوكي نأ دعب ESC يف VM ةبقارم نيكمتب

**/opt/cisco/esc/esc-confd/esc-cli/esc\_nc\_cli vm-action ENABLE\_MONITOR SVS1-tmo\_oam-s1\_0\_fd8b0bb8 a2d7-4dae-8048-0c3d86c5d8ed**

ليثمول عونب صاخل عارجإل على عجرا ،طاشنل ا/ليءشت ل قليح ي لا دادرتسال لي حرت .7 ةوطخل ا .يطايتحالا خسنلا نم تانايبلا/نيوكتلا دادرتسال

### CPS قيبطت دادرتسإ ءارجإ

#### ةداعتسإ 01PCRFCLIENT

:جهنلل SVN دادرتسإ

at PCRFCLIENTXX ىلع هليمحت متي ،فلتخم يجراخ مجح يف جهنلا SVN ءاقبإل ابلاغ ىتح تاسايسلاب ةصاخلا SVN ةراسخ تاري يغت ليلقت متي يلاتلابو ،/var/www/svn/repos/ SVN ل ةفلتخم نيزخت ةدحو كب ةصاخلا رشنلا ةيلمعل نكي مل اذإ .ليثملا دقف ةلاح يف ءارجإلا عبتاف ،اضيأ اهب جهنلاب صاخلا SVN نيزخت مت يتلا نيزختلا ةدحو تدقف وأ ،جهنلا 01.PCRFCLIENT ىلع جهنلاب صاخلا SVN دادرتسال يلاتلا

.يرذج مدختسمك ةعومجملا ةرادإل يرهاظلا زاهجلا يلإ لوخدلا ليجستب مق 1. ةوطخلا

:رمألا اذه لالخ نم SVN عدوتسمب صاخلا UID ظحال 2. ةوطخلا

**svn info http://pcrfclient02/repos | grep UUID** : عدوتسملاب صاخلا مدختسملا فرعم جارخإ يطعي رمألا

#### **For Example Repository UUID: ea50bbd2-5726-46b8-b807-10f4a7424f0e**

مت اذإ .رفوتملا رمألل همادختسإ دنع انمازتم جهنلاب صاخلا SVN ناك اذإ امم ققحت 3. ةوطخلا بجيو 02PCRFclient نم هتنمازمل جاتحت الو .لعفلاب انمازتم SVN نوكي ذئدنعف ،ةميق عاجرإ وحنلا يالع ةيطايتحإ ةخسن رخآ نم دادرتسالI مادختسإ نكمملI نم لازي ال .4 ةوطخلI يطخت .مسقلI اذه يف اقحال حضوملI

#### **/usr/bin/svn propget svn:sync-from-url --revprop -r0 http://pcrfclient01/repos**

عم 02pcrfclient و PCRFCLIENT01 نيب SVN عبات/ريدم ةنمازم ءاشنإ ةداعإ .4 ةوطخلا 01 PCRFCLIENT ىلع رماوألا ةلسلس ذيفنت لالخ نم ريدمك 01pcrfclient

```
/bin/rm -fr /var/www/svn/repos
/usr/bin/svnadmin create /var/www/svn/repos
/usr/bin/svn propset --revprop -r0 svn:sync-last-merged-rev 0
http://pcrfclient02/repos-proxy-sync
/usr/bin/svnadmin setuuid /var/www/svn/repos/ "Enter the UUID captured in step 2"
/etc/init.d/vm-init-client
/var/qps/bin/support/recover_svn_sync.sh
```
ال SVN ثدحأ نكلو 02،PCRFeint عم انمازتم 01PCRFCLIENT ىلع SVN Policy ناك اذإ 5. ةوطخلا مادختساب ةريخألا ةيطايتحالا ةخسنلا لالخ نم هداريتسإ نكمي ،Builder Policy يف سكعي

.Cluster Manager VM يلء دوجوملا رمألا

config\_br.py -a import --svn /mnt/backup/

#### ةداعتس| PCRFCLIENT02

PCRFCLIENTXX at يلء مليءمحت متي ،فالتخم يجراخ مجح يف جونلI SVN عاقبإل ابالاغ ېټح ټاساېو ،/var/www/svn/repos/ قراسخ ټارېېغت لېل ف په مټې ېل اټلابو ،/var/www/svn/repos/ SVN ل ةَفُالتَخم نِي زَخَتَ ةدحو كب ةصَّاخِلا رَشَّنالا ةُيالمعِل نكْيَ مِل اذاٍ .لِي ثمِلا دقف ةلاح يف ءارجإلI عبتاف ،اهيف جونالIب صاخلI SVN نيرزخت مت يَتال آن يوزغتال الغامي بال ِ.PCRFČLIENT02 ىَلَ ع من لَا SVN دادرت سال ي َلIت

pcrfclient01 يلإ نامألI ةقبط .1 ةوطخلI

ssh pcrfclient01 pcrfclient01 ن م SVN هيجوت ةداعإ لﺉاس٫ ةنمازمل يصنلا جمان٫بلا ليغشتب مق .2 ةوطخلا I.J.s pcrfclient02

/var/qps/bin/support/recover\_svn\_sync.sh

## ةحصلا نم ققحتلا

:PCRFCLIENT ةيامح ةلاح نم ققحت

run diagnostics.sh from perfrelient

ةيموسرلا مدختسملا ةهجاوو مكحتلا زكرمو تانايبلا ةدعاق ىلإ لوصولا ةيناكمإ نم دكأت .حي حص لكشب لمءلا نع الضف ،تاناي بال ةدعاق لالخ نم (GUI)

/var/qps/bin/support/recover\_svn\_sync.sh

/var/qps/bin/support/recover\_svn\_sync.sh

ةمجرتلا هذه لوح

ةي الآلال تاين تان تان تان ان الماساب دنت الأمانية عام الثانية التالية تم ملابات أولان أعيمته من معت $\cup$  معدد عامل من من ميدة تاريما $\cup$ والم ميدين في عيمرية أن على مي امك ققيقا الأفال المعان المعالم في الأقال في الأفاق التي توكير المالم الما Cisco يلخت .فرتحم مجرتم اهمدقي يتلا ةيفارتحالا ةمجرتلا عم لاحلا وه ىل| اًمئاد عوجرلاب يصوُتو تامجرتلl مذه ققد نع امتيلوئسم Systems ارامستناء انالانهاني إنهاني للسابلة طربة متوقيا.